## **Directions for Accessing Blackboard Courses**

- 1. If you have not already downloaded the Firefox browser for your computer, please do so now. It is free! It can be found here: http://www.ez-download.com/lp/mozilla-firefox/MTgwMjUzNTg5XzUyY2FkNWZmNzAxYjk/?k [w=mozill&subid=EZFFUS&cust=mozill&type=firefox&gclid=CJGp59P46bsCFYZi7AodtXIAOQ](http://www.google.com/url?q=http%3A%2F%2Fwww.ez-download.com%2Flp%2Fmozilla-firefox%2FMTgwMjUzNTg5XzUyY2FkNWZmNzAxYjk%2F%3Fkw%3Dmozill%26subid%3DEZFFUS%26cust%3Dmozill%26type%3Dfirefox%26gclid%3DCJGp59P46bsCFYZi7AodtXIAOQ%26utm_campaign%3DEZFFUS%26fwd%3D1&sa=D&sntz=1&usg=AFQjCNF5Q5xZItputHeYRLSHs4_turFBrA) <u>[&utm\\_campaign=EZFFUS&fwd=1](http://www.google.com/url?q=http%3A%2F%2Fwww.ez-download.com%2Flp%2Fmozilla-firefox%2FMTgwMjUzNTg5XzUyY2FkNWZmNzAxYjk%2F%3Fkw%3Dmozill%26subid%3DEZFFUS%26cust%3Dmozill%26type%3Dfirefox%26gclid%3DCJGp59P46bsCFYZi7AodtXIAOQ%26utm_campaign%3DEZFFUS%26fwd%3D1&sa=D&sntz=1&usg=AFQjCNF5Q5xZItputHeYRLSHs4_turFBrA)</u> (If you already have Firefox, move on to the next step.)
- 2. Go to the **Valencia College homepage** ([http://valenciacollege.edu/\)](http://www.google.com/url?q=http%3A%2F%2Fvalenciacollege.edu%2F&sa=D&sntz=1&usg=AFQjCNH6bsdxflWa_JPYq-Hb4q3JUpSnoQ).

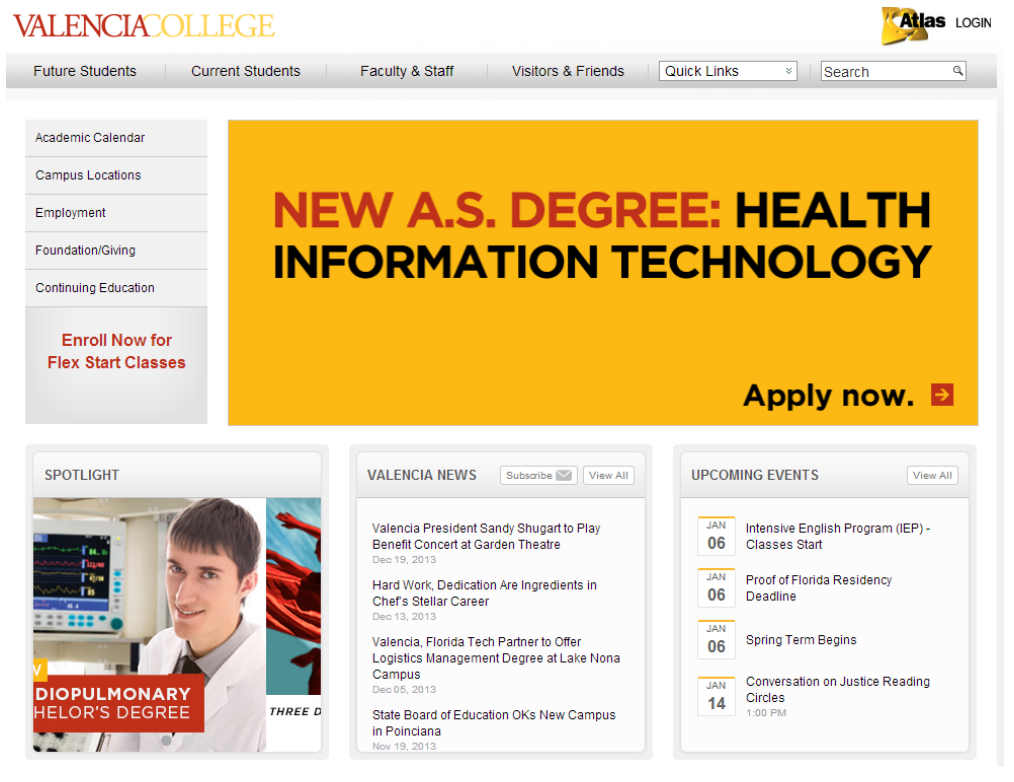

3. Go to the **Quick Links** drop-down menu near the top right of the page.

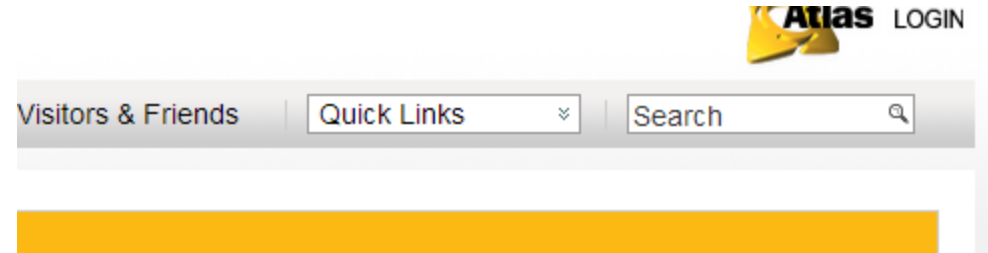

4. Click on **Online Courses**. It will take you to a page that looks like this (click on the image in the center of that page.):

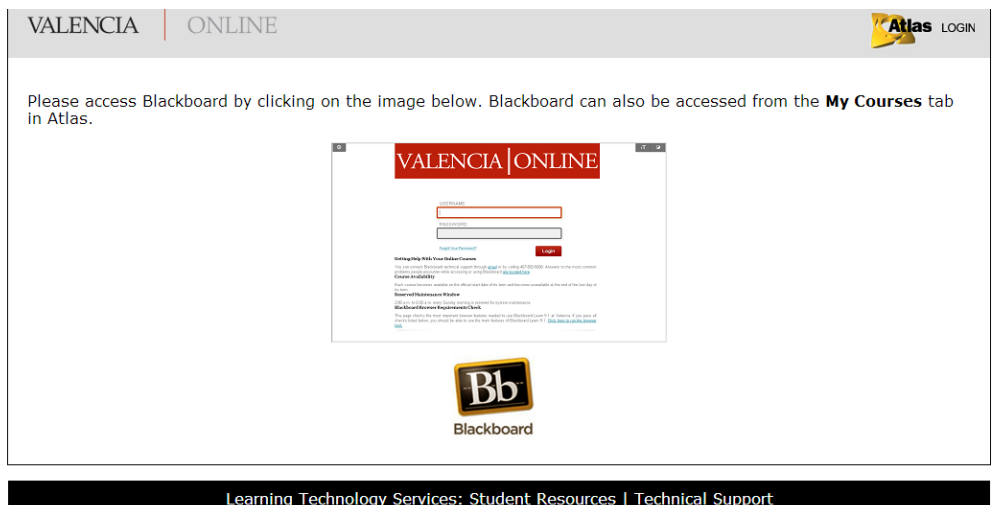

- 5. When the **login** page appears, enter your Valencia username and password.
- 6. The page will take you to a user dashboard that looks like this:

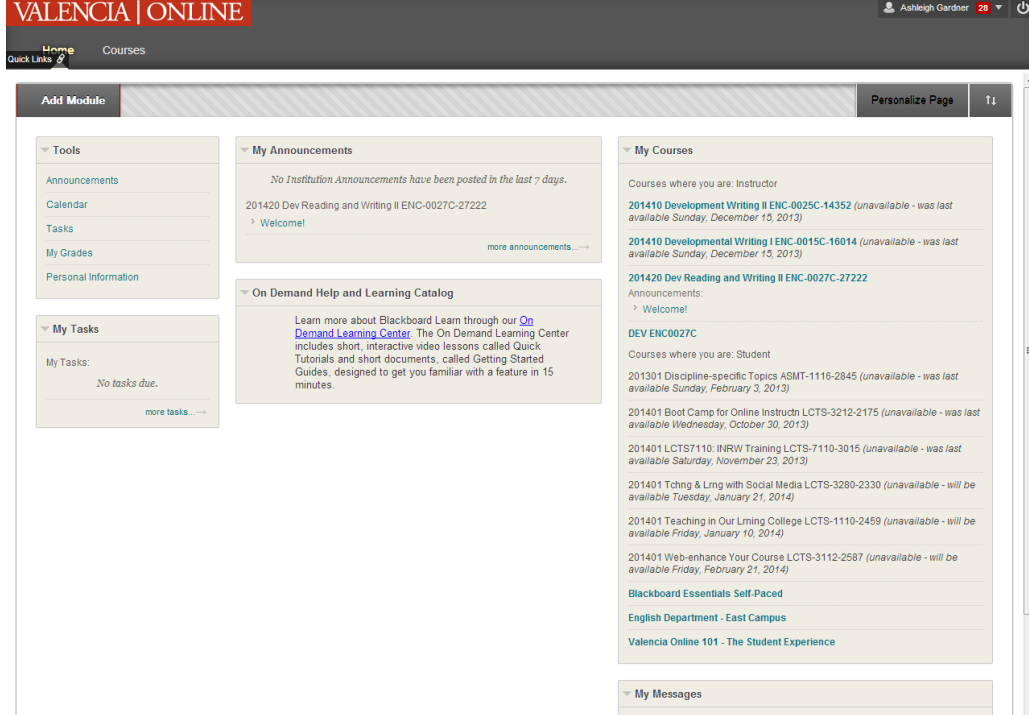

7. To get to your courses, find the heading that says **"Courses where you are: Student"**.

Courses where you are: Student

8. Click on the class you wish to access. For example, the picture below gives this student the option for ENC0027C. Choose the class you wish enter based upon your own list.

201420 Dev Reading and Writing II ENC-0027C-27222 Announcements: > Welcome!

9. Begin work!

**Blackboard Help:** 407-582-5600 (Hours: 24/7) Atlas Help: 407-582-5444 (Hours: 9M-Th 8 AM - 7 PM and Friday 8AM - 5 PM)